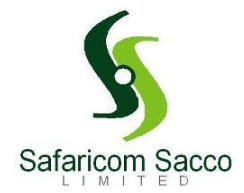

# **ALL YOU NEED TO KNOW ABOUT REBATES/DIVIDENDS FY2020**

## **AGM**

Annual General Meeting. The highest decision making body in the Sacco which was held virtually on 27th February 2021.

## **What is Rebates?**

Rebates is interest earned on your monthly contribution. It is calculated on a weighted average basis/ prorata. The Sacco is currently paying interest of **7.5%** for FY2020 as per AGM resolutions 2021.

### **What is Dividends?**

Dividends is paid on your minimum share capital contribution **Kes.40, 000**. It is also calculated on a weighted average basis/ prorata. The Sacco is currently paying interest for FY2020 **12%** as per AGM resolutions 2021.

## **QUALIFICATION FOR REBATES**

#### **For a member to qualify for the above, you need to have met the below:**

- a) All members in the **FY2020** register shall qualify for rebates irrespective of status (active, dormant, Inactive).
- b) Members who joined within the year e.g. (*January – November 2020*) shall be paid based on prorata basis.
- c) Withholding tax of **5%** shall be charged on rebate/interest earned from the member

#### **WHO DOESN'T QUALIFY FOR REBATES**

- a) If you exited / withdrew from the society within the year 2020
- b) A deceased member

#### **ORDER OF PRIORITY FOR REBATES RECOVERY**

The following shall be the order of rebates recovery; if you had:

- a) Accessed a rebate advance
- b) Any Loan arrears
- c) Any deposit arrears for FY2020 contribution (Minimum threshold is **Kes.30,000** within the year)
- d) Any deposit loan arrears; in the event your BOSA deposits were used to recover loan arrears/default
- e) Any balance after order of priority above can be allocated as desired by the member in the portal [https://iconnect.safaricomsacco.com](https://iconnect.safaricomsacco.com/) or SafCIRI app

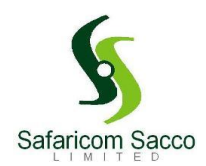

# **QUALIFICATION FOR DIVIDENDS**

- d) All members with share capital as at 31.12.2020 qualify for dividends irrespective of status (dormant, exited etc.)
- e) The dividends are paid on weighted average/prorata basis (**DEC 2019 – NOV 2020**)
- f) Dividends for members who have not met the minimum share capital of **Kes.40,000** worth of shares shall be capitalized/ ploughed back to the shares.
- g) Dividend for members in arrears or in default shall be used to settle any outstanding Loan arrears/accrued interest
- h) Withholding tax of 5% shall be charged on dividend earned from the member

## **NB: All members shall pay their rebates/ dividends via the Web-Portal or SafCIRI App. The following options shall be availed**

a) Transfer to Salary/Savings account – This is the FOSA A/C. Funds are accessible to you once credited via **\*345#** or **SafCIRI App**.

- b) Pay loan (*Member shall be able to view and select the specific loan/s you wish to pay*)
- c) Transfer to deposit
- d) Transfer to share capital
- e) Transfer to any other of your Sacco Accounts

## **NB:**

**Payment shall be by way of self-allocation on the iconnect Web-Portal or SafCIRI app. Members to allocate rebates/dividends by 30th March 2021after which we shall credit everything to member's FOSA account** 

## **HOW TO ACCESS THE REBATES /DIVIDENDS ON INTERNET BANKING**

Please note the below steps for members on IB registration.

- To access your account on the new Web portal:
- 1. Visit [https://iconnect.safaricomsacco.com](https://iconnect.safaricomsacco.com/)
- 2. Select 'register here' just below the login button.
- 3. Enter your phone number and ID number and click 'I'm not a robot' and submit.
- 4. Enter your username and password as required then click sign up.
- 5. You should get a message that your registration has been sent for approval.
- 6. After approval an activation link will be sent to your email.
- 7. Click the link to verify and then login with the details you provided in step 4 above.
- 8. You will then be required to enter a verification code that can be sent either via SMS or email.
- 9. Enter the code and you should be able to access your account.

In case you encounter the error **'an error occurred: Check Data'** during registration, **it means you have set a weak password**.

**Ensure to set a PASSWORD that has:** *-At least one capital letter -At least one digit*

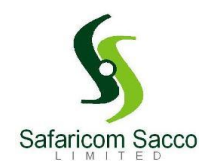

*-Between 8-15 characters long -At least one special character e.g. \*, #, !, etc.*

Example: **Sacco2020#**

Also please ensure the below:

*Member MUST validate registration via the link sent to email before logging in. Member MUST set their username as the ID Number or Telephone number Telephone number and ID Number used MUST be the ones we have maintained in our System*